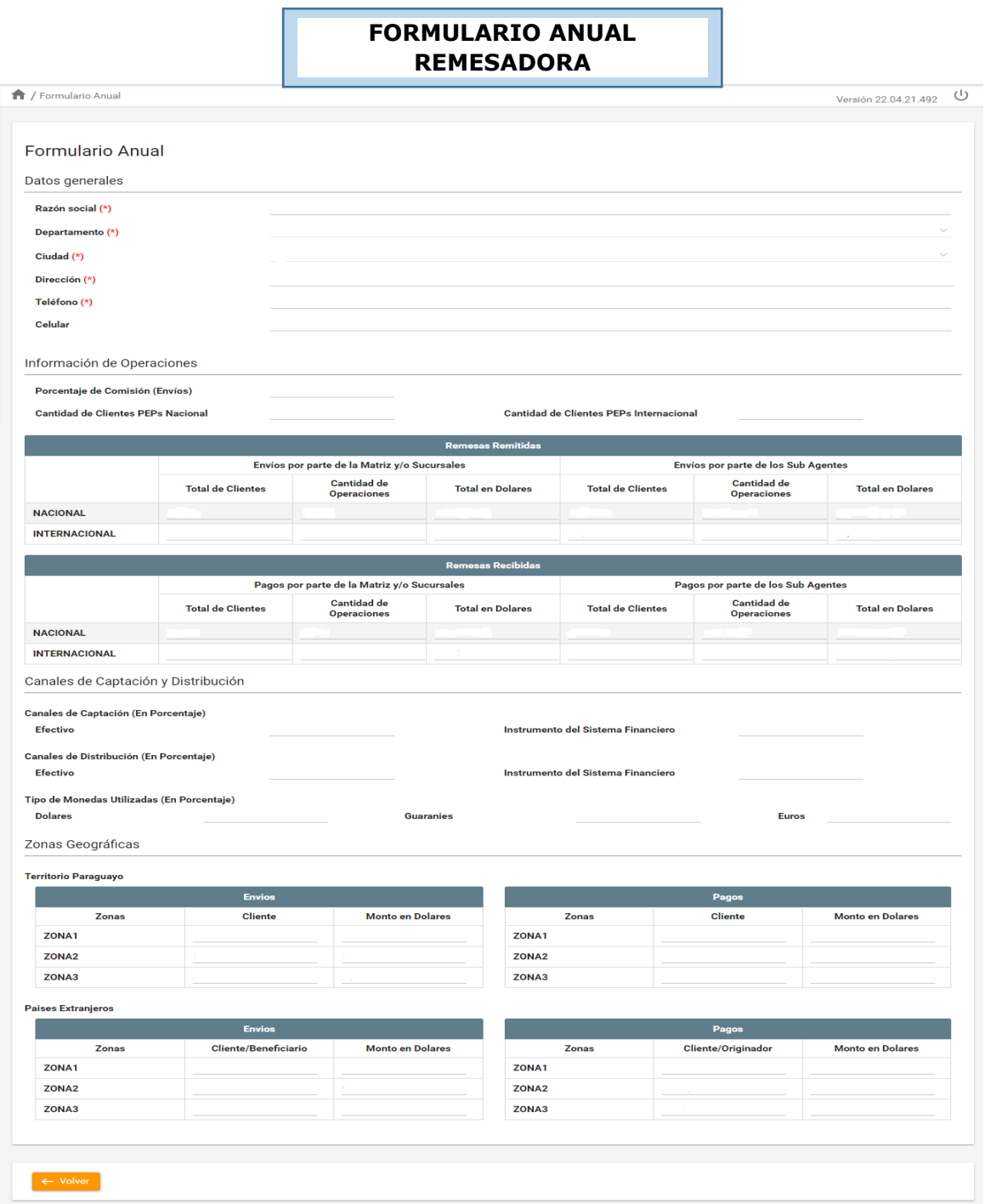

'n

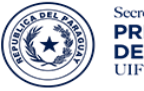

Secretaría<br>**PREVENCIÓN DE LAVADO<br>DE DINERO O BIENES**<br>UIF - Unidad de Inteligencia Financiera

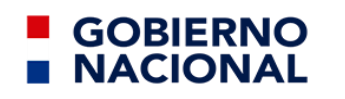

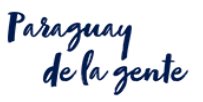

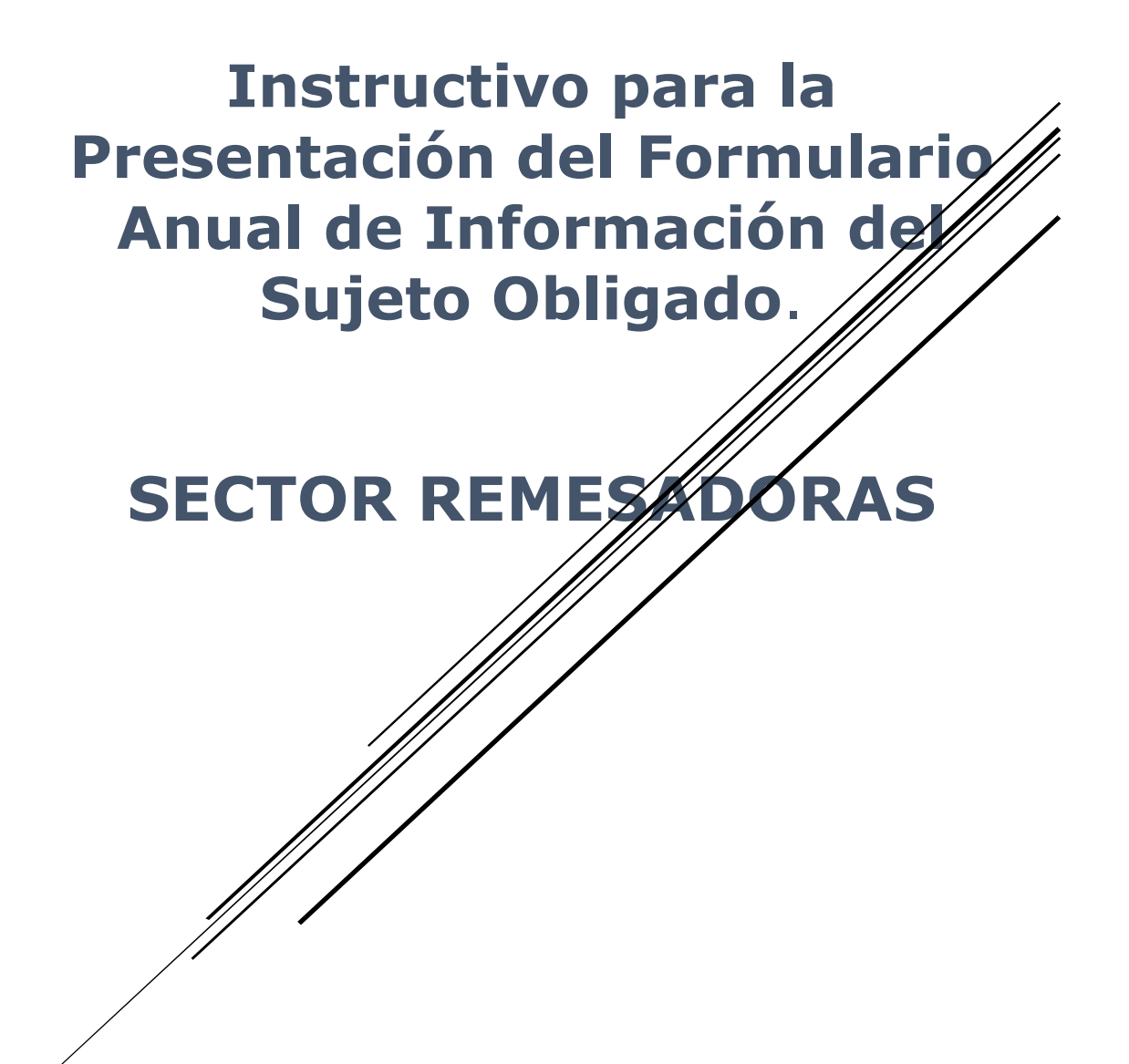

# **I. COMO INGRESAR A LA PLATAFORMA.**

Se accede a la plataforma con las credenciales correspondientes. **La credencial, es el usuario y contraseña** que fue remitido al SO *(a su dirección del correo electrónico)* en el momento de la inscripción a través del sistema SIRO.

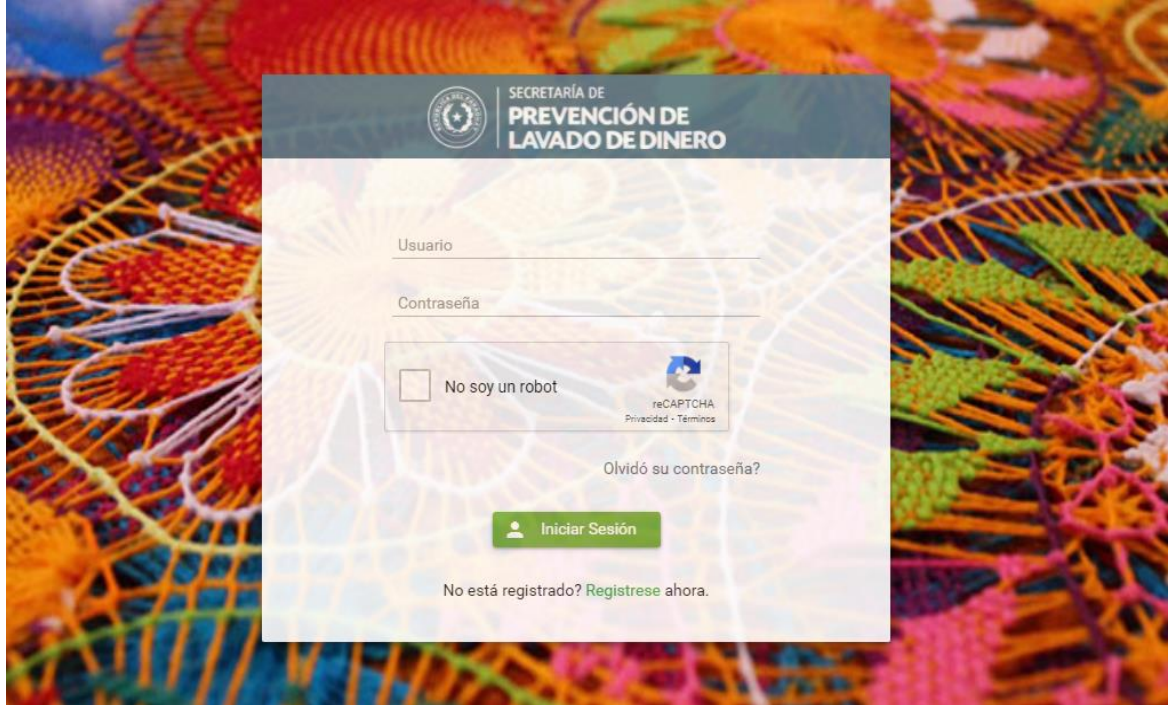

Se accede al Menú principal, se selecciona el submenú **Formulario Anual - Presentar Formulario**

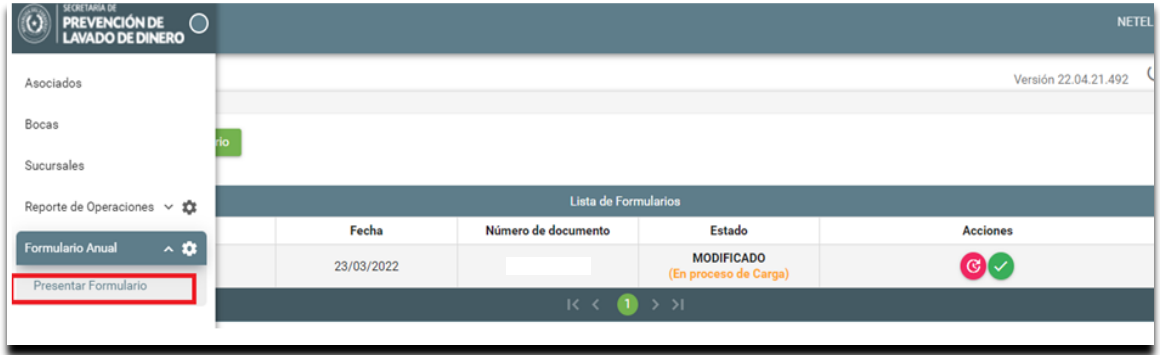

 Se despliega el listado de Informes. Se debe presionar el botón **"Generar Formulario".** El informe deberá contener información de las operaciones realizadas durante el ejercicio fiscal anterior.

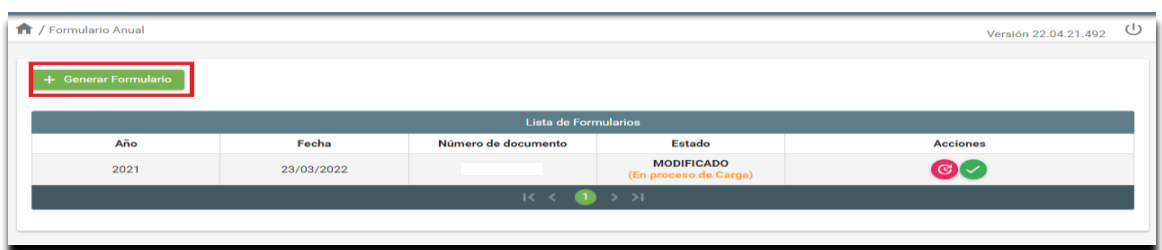

El informe se crea con el estado inicial **"GENERADO**" y en la columna **"Acciones"** se habilita la opción

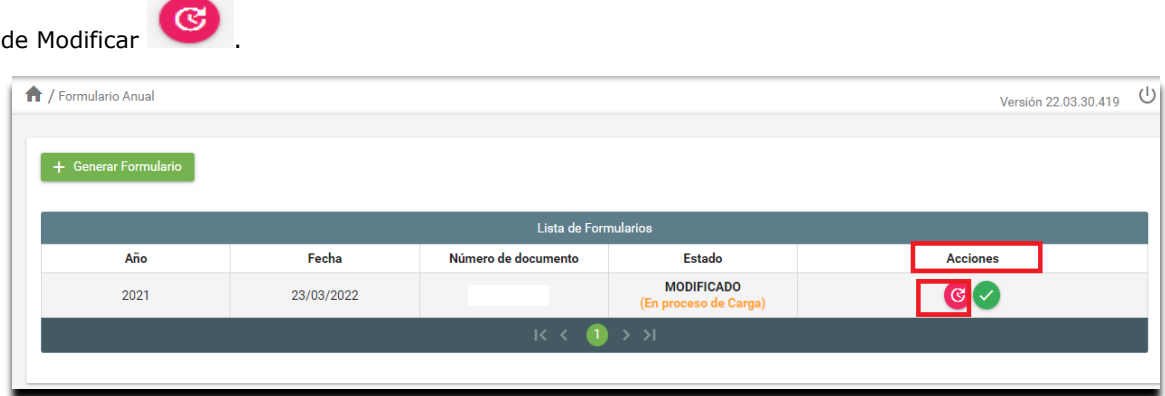

Al presionar el botón para **modificar** se despliegan todos los datos que fueron generados automáticamente por el sistema para que puedan realizarse los cambios que se necesiten.

Los datos de la sección **"Datos Generales" no son editables.** 

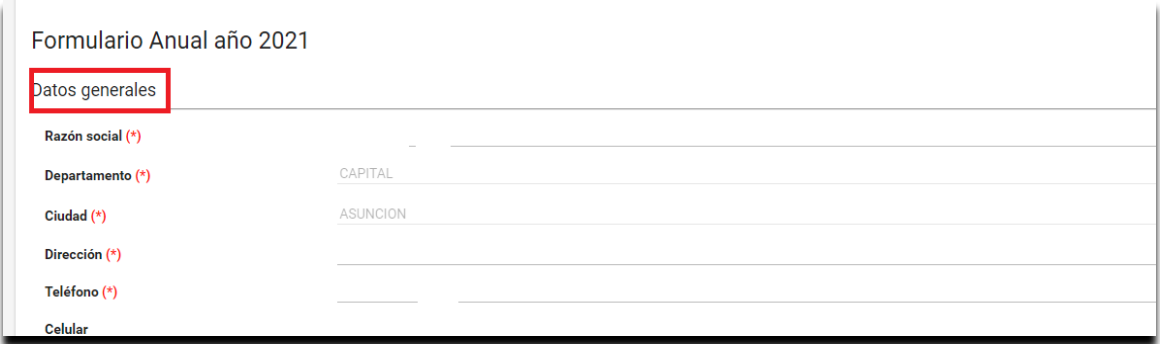

Las demás secciones "Información de Operaciones", "Canales de captación y Distribución" y "Zonas Geográficas" son editables.

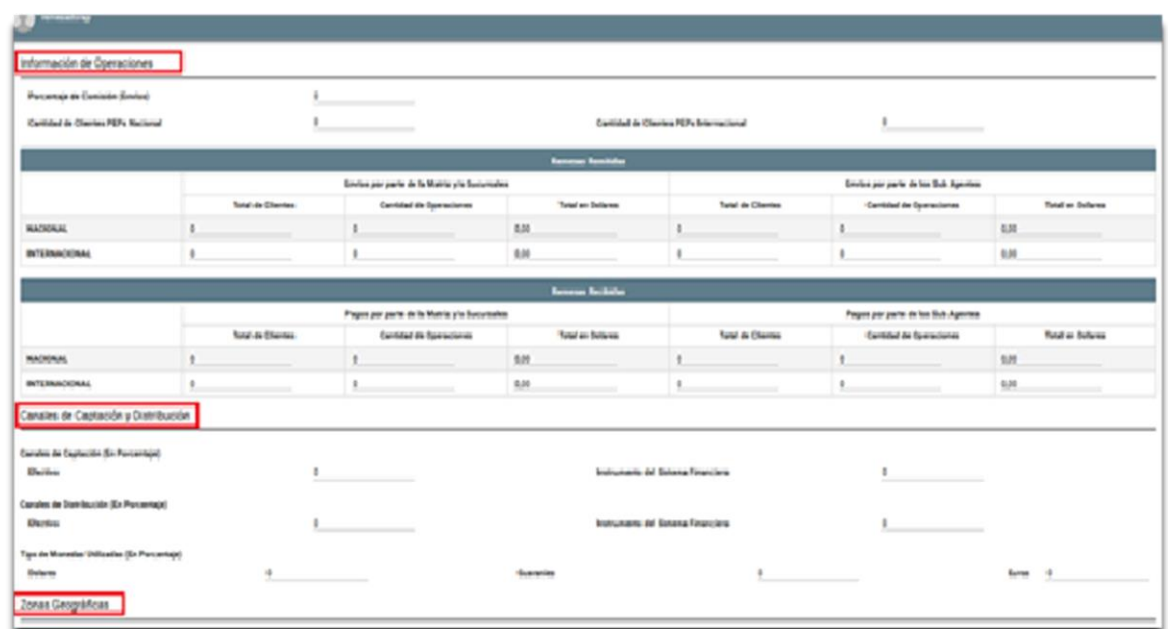

Al final del formulario se tienen los botones de **"Guardar" y "Cancelar".**

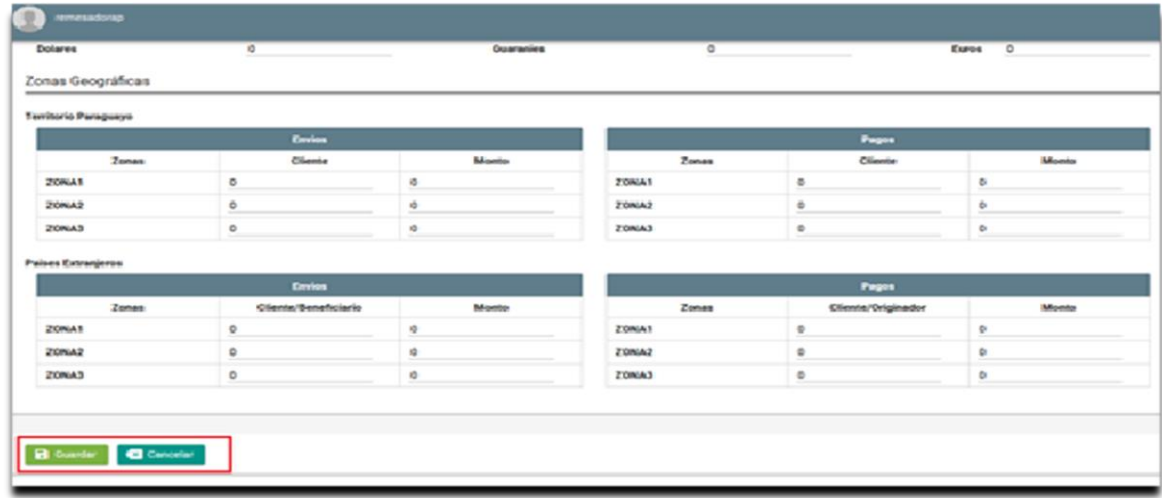

Si se presiona **"Cancelar"** se cancelan los cambios y el registro mantiene su mismo estado.

Si se presiona **"Guardar"** se guardan los cambios, el estado pasa a "MODIFICADO" y se habilitan los

botones de Modificar  $\bigotimes$  y Presentar  $\bigotimes$ .

La acción **"Modificar"** puede realizarse las veces que se necesite.

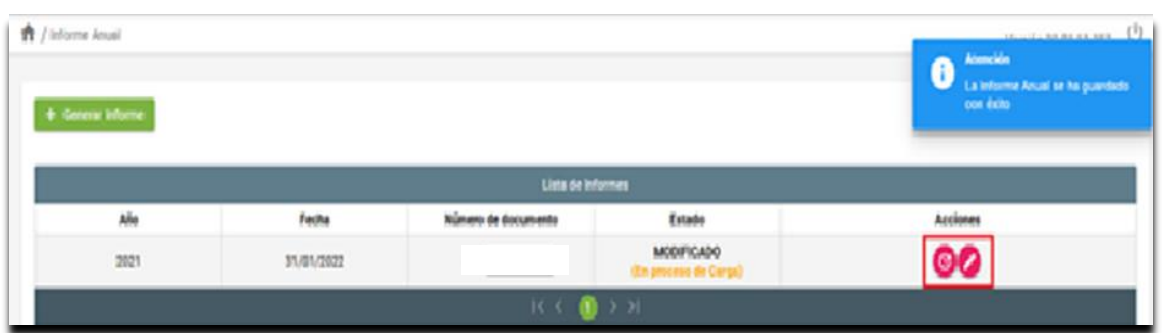

Una vez que se desee presentar el informe se debe presionar el botón **"Presentar".**

Se despliegan nuevamente todos los datos con la posibilidad de aplicar los últimos cambios.

Al final del formulario se muestran los botones de **"Presentar Informe" y "Cancelar".**

Si se presiona **"Cancelar",** no se guardan los cambios realizados y el informe no cambia de estado.

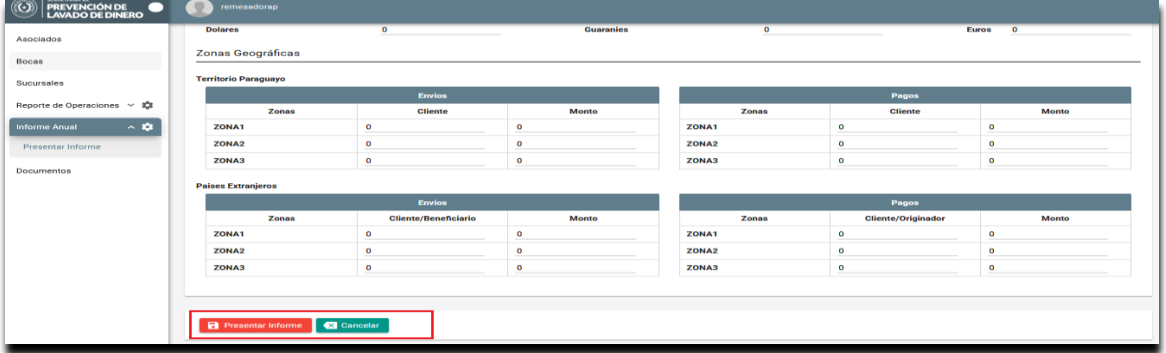

Si se presiona "Presentar Informe", aparece el siguiente cuadro:

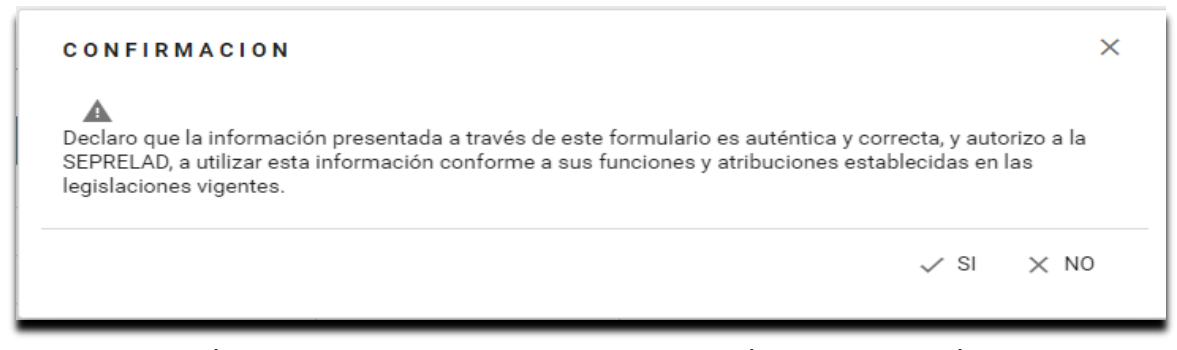

Con una declaración jurada, en la cual aseveran que la información remitida es auténtica y correcta, y autoriza a la SEPRELAD a utilizar la información conforme a sus funciones y atribuciones, y el estado pasa a "PRESENTADO". Con el estado "PRESENTADO" en la en la columna de "Acciones" únicamente

se habilita el botón para Consultar el informe (e), el cual mostrará el formulario con todos los datos presentados.

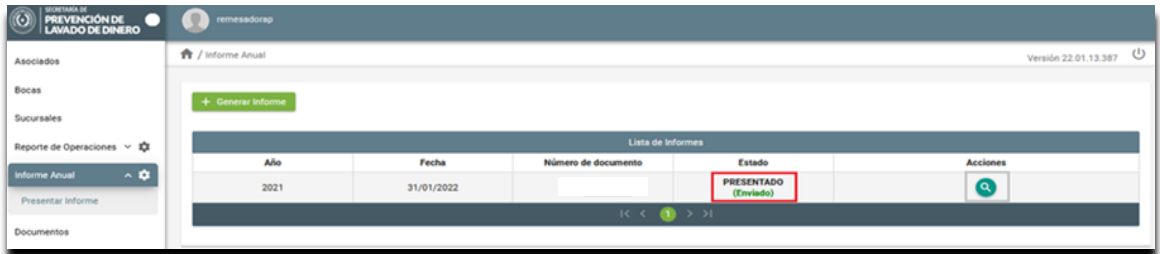

Una vez finalizado todos los procesos, el sistema permitirá imprimir el ticket de cumplimiento, el cual será suficiente respaldo documental. En el mismo, se podrá observar la fecha de presentación del informe:

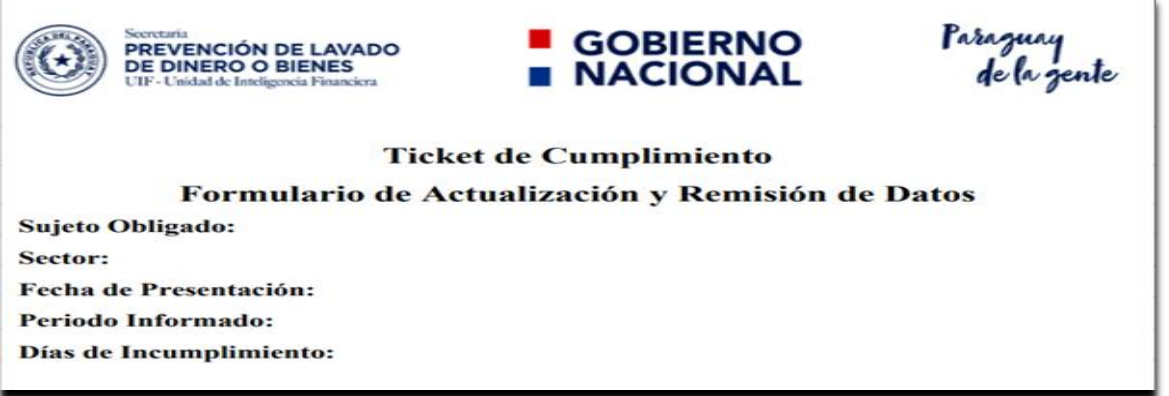

# **II. DATOS A CARGAR EN EL FORMULARIO**

## **INFORMACIÓN DE OPERACIONES**

**Observación:** Todos los campos de las informaciones solicitadas **deberán ser declarados en moneda dólar estadounidense**, por más que las remesas se realicen en varias monedas.

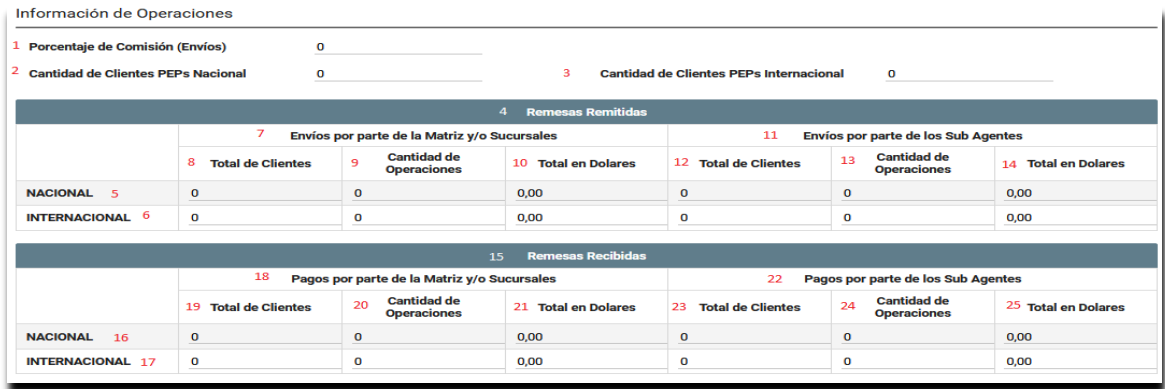

**a. Porcentaje de Comisión (Envíos):** se debe consignar el porcentaje que se cobra para los envíos.

**b. Cantidad de Clientes PEPs Nacional:** se debe consignar la cantidad de clientes PEPs (Persona Expuesta Políticamente) nacionales.

**c. Cantidad de Clientes PEPs Internacional:** se debe consignar la cantidad de clientes PEPs (Persona Expuesta Políticamente) internacionales.

### **Remesas Remitidas**

**a. Nacional:** se debe consignar los datos de las remesas nacionales remitidas.

**b. Internacional:** se debe consignar los datos de las remesas internacionales remitidas.

#### **Envíos por parte de la Matriz y/o Sucursales.**

**a. Total de Clientes:** se debe consignar el total de clientes de la empresa remesadora considerado la matriz y las sucursales.

**b. Cantidad de Operaciones:** se debe consignar la cantidad de operaciones de la empresa remesadora considerado la matriz y las sucursales.

**c. Total en Dólares:** se debe consignar el importe de las operaciones realizadas por la empresa remesadora considerado la matriz y las sucursales.

### **Envíos por parte de los Sub Agentes.**

**a. Total de Clientes:** se debe consignar el total de clientes de los subagentes en la empresa remesadora, considerar todos los subagentes.

**b. Total de Operaciones:** se debe consignar la cantidad de operaciones realizadas por todos los subagentes de la empresa remesadora.

**c. Total en Dólares:** se debe consignar el importe de las operaciones realizadas por todos los subagentes de la empresa remesadora.

# **Remesas Recibidas.**

**a. Nacional:** se debe consignar los datos de las remesas nacionales recibidas o pagadas.

**b. Internacional:** se debe consignar los datos de las remesas internacionales recibidas o pagadas.

**Pagos por parte de la Matriz y/o Sucursales**.

**a. Total de Clientes:** se debe consignar el total de clientes que han operado con la matriz y/o las sucursales.

**b. Cantidad de Operaciones:** se debe consignar la cantidad de operaciones que se han realizado a través de la matriz y/o las sucursales.

**c. Total en Dólares:** se debe consignar el importe de las operaciones realizadas por la empresa remesadora a través de la matriz y/o las sucursales.

#### **Pagos por parte de los Subagentes.**

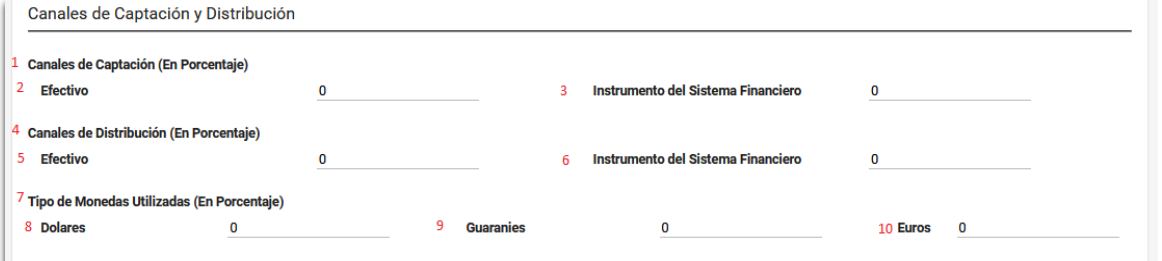

**a. Total de Clientes:** se debe consignar el total de clientes de la empresa remesadora que han operado con los subagentes.

**b. Cantidad de Operaciones:** se debe consignar la cantidad de operaciones de la empresa remesadora realizadas a través de los subagentes.

**c. Total en Dólares:** se debe consignar el importe de las operaciones realizadas por la empresa remesadora a través de los subagentes.

#### **CANALES DE CAPTACIÓN Y DISTRIBUCIÓN**

**Canales de Captación (En Porcentaje):** se refiere a lo percibido por las actividades realizadas en el periodo a informar.

- **a. Efectivo:** se refiere a que si los fondos captados por el SO es en dinero en efectivo (billete o monedas de curso legal) sin importar el tipo de moneda *(guaraníes, dólares, etc.).*
- **b. Instrumento del Sistema Financiero:** se refiere a que si los fondos captados por el SO para prestar sus servicios es a través de los servicios y/o productos que ofrecen las entidades que conforman el sistema financiero (Bancos, Financieras, Cooperativas, etc.).

**Canales de Distribución (En Porcentaje):** indicar el porcentaje de utilización de los instrumentos financieros por parte del SO para pagar los servicios a los clientes (beneficiarios).

**a. Efectivo:** se refiere a que si los fondos para el pago de las remesas son realizadas por el SO en dinero en efectivo (billete o monedas de curso legal) sin importar el tipo de moneda (guaraníes, dólares, etc.)

**b. Instrumento del Sistema Financiero:** se refiere a que si los fondos para el pago de las remesas son realizadas por el SO a través de los servicios y/o productos que ofrecen las entidades que conforman el sistema financiero (Bancos, Financieras, Cooperativas, etc.).

**Tipos de Monedas Utilizadas (En Porcentaje):** se debe indicar el porcentaje utilizado de divisas por el SO en promedio para la prestación del servicio.

**a. Dólares:** se debe consignar el porcentaje de utilización de dólares para la prestación del servicio.

**b. Guaraníes:** se debe consignar el porcentaje de utilización de guaraníes para la prestación del servicio.

**c. Euros:** se debe consignar el porcentaje de utilización de euros para la prestación del servicio.

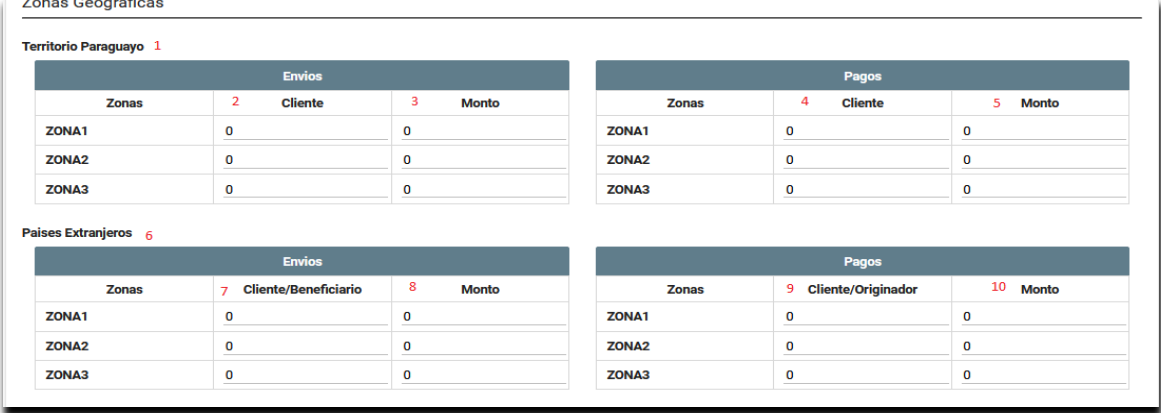

# **ZONAS GEOGRÁFICAS**

**Territorio Paraguayo:** indicar en los siguientes ítems detallados más abajo la cantidad de clientes (remitentes y/o beneficiarios) que hayan operado con el SO dentro del territorio Paraguayo.

#### **Envíos**

**a. Cliente:** indicar en las celdas la cantidad total de clientes remitidos según la Zona del cual fueron captados los recursos, conforme a la Tabla de Zona que se detalla en el Anexo del Presente instructivo.

**b. Monto en Dólares:** indicar en las celdas el total de fondos remitidos según la Zona del cual fueron captados los recursos, conforme a la Tabla de Zona que se detalla en el Anexo del Presente instructivo.

#### **Pagos**

**a. Cliente:** indicar en las celdas la cantidad total de clientes pagados o recibidos, conforme a la Tabla de Zona que se detalla en el Anexo del Presente instructivo.

**b. Monto:** indicar en las celdas el total de fondos remitidos según la Zona del cual fueron captados los recursos, conforme a la Tabla de Zona que se detalla en el Anexo del Presente instructivo.

**Países Extranjeros:** indicar en los siguientes ítems detallados más abajo la cantidad de clientes (remitentes y/o beneficiarios) que hayan operado con el SO fuera del territorio Paraguayo.

#### **Envíos**

**a. Cliente:** indicar en las celdas la cantidad total de clientes/beneficiarios en exterior remitidos conforme a la Tabla de Zona que se detalla en el Anexo del presente instructivo.

**b. Monto:** indicar en las celdas el total de fondos remitidos conforme a la Tabla de Zona que se detalla en el Anexo del presente instructivo.

#### **Pagos**

**a. Cliente:** indicar en las celdas la cantidad total de clientes/originador del exterior conforme a la Tabla de Zona que se detalla en el Anexo del presente instructivo.

**b. Monto:** indicar en las celdas el total de fondos pagados conforme a la Tabla de Zona que se detalla en el Anexo del presente instructivo.

### **MAPEO DE RIESGO ZONA GEOGRÁFICA NACIONAL:**

**ZONA 1:** Se han considerado los siguientes departamentos políticos del país como de alto riesgo, teniendo en cuenta los siguientes factores:

1) se ha considerado las zonas fronterizas, donde existe gran flujo de personas, bienes y dinero, producto de las actividades comerciales, conforme fueron identificados en la Evaluación Nacional de Riesgo de LA/FT;

2) Los departamentos como Concepción, San Pedro y Amambay, según estudios realizados son zonas de injerencias de Grupos Armados Organizados (GAOs);

3) las ciudades que componen el Departamento Central y Asunción, son zonas de auges de actividad comercial y en donde se encuentran asentados la mayor cantidad de subagentes de las Remesadoras; y

4) Debido a que de las ciudades como Asunción, Ciudad del Este y Fuerte Olimpo fueron remesados fondos a países considerados de riesgos para propósitos de FT como Líbano, Siria y Afganistán, según resultado del Estudio Sectorial de Riesgos(ESR) de LA/FT del sector de Remesadoras.

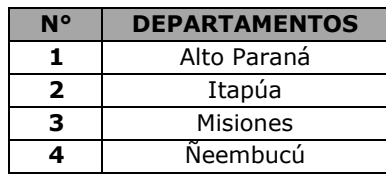

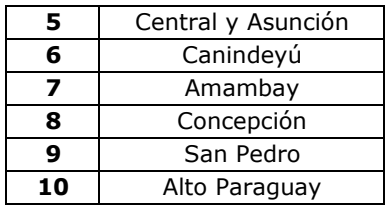

**ZONA 2:** Se han considerado a estos Departamentos como de Riesgo Medio o Moderado, las demás zonas fronterizas que no cuentan con gran flujo de actividades de cruces de personas, bienes o dinero, los mismos son 2 (dos) departamentos de la región occidental.

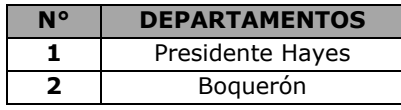

**ZONA 3:** Son considerados de bajo riesgo, los departamentos que no se encuentran identificados en las 2 (dos) zonas anteriores (Caaguazú, Caazapá, Cordillera, Guairá y Paraguarí).

## **MAPEO DE RIESGO ZONA GEOGRÁFICA INTERNACIONAL:**

**ZONA 1:** Se han considerado a estos países como de alto riesgo, debido a que las mismas han sufrido ataques terroristas, se encuentran asociadas a niveles de riesgos alto de sufrirlos, zonas radicalizadas y jurisdicciones limítrofes a estas, así como jurisdicciones consideradas como "no cooperantes o con serias deficiencias en sus Sistemas CFT". También se ha considerado países de la región como Colombia y Perú que tiene asentado grupos terroristas regionales, disidentes de los acuerdos de paz, clasificación realizada conforme al resultado del ESR LA/FT del sector de remesadoras.

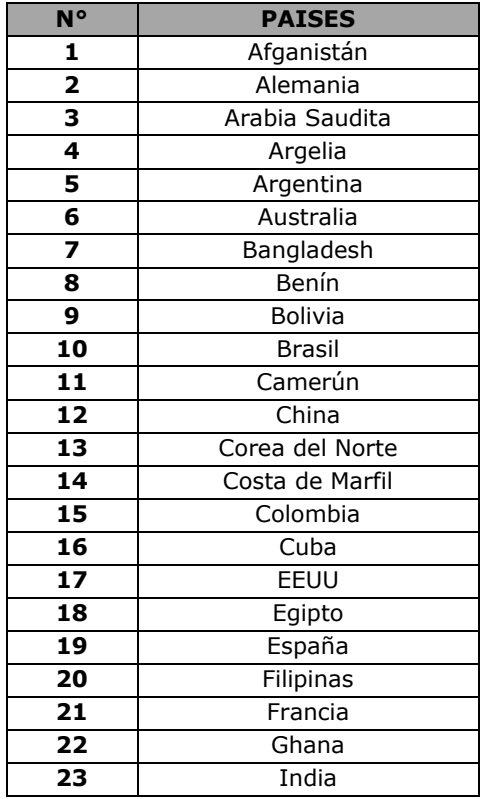

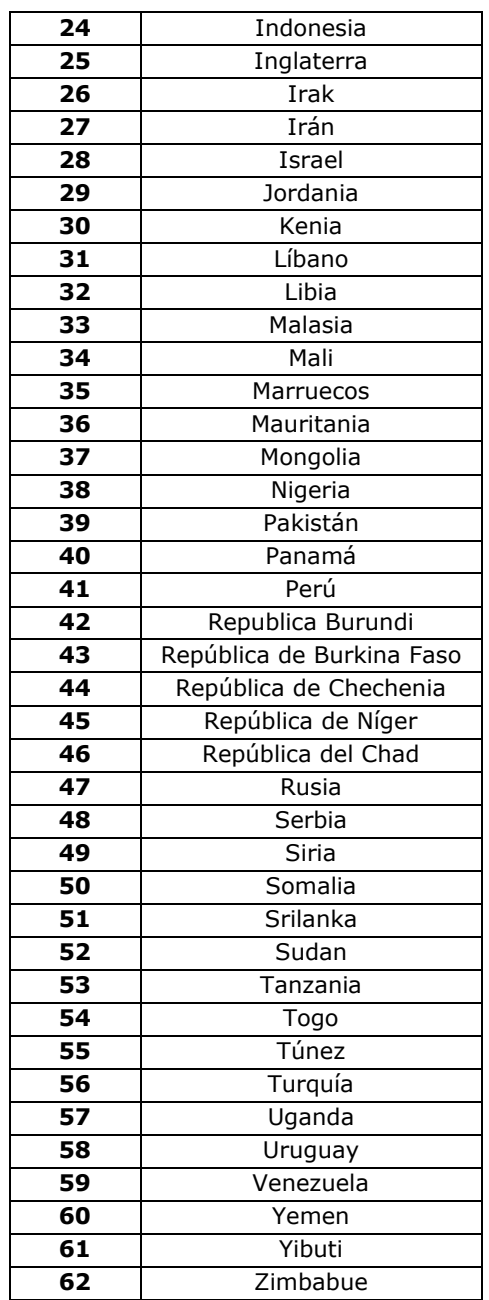

**ZONA 2:** Se consideran de riesgo medio los siguientes países que fueron destinatarios de transferencias según estudios sectoriales de riesgos de las OSFL, y los mismos fueron identificados por la baja o nulas regulaciones impositivas, régimen financiero muy activo y protección estricta del secreto bancario, que muchas veces dificulta identificar el beneficiario final de los fondos.

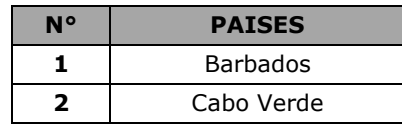

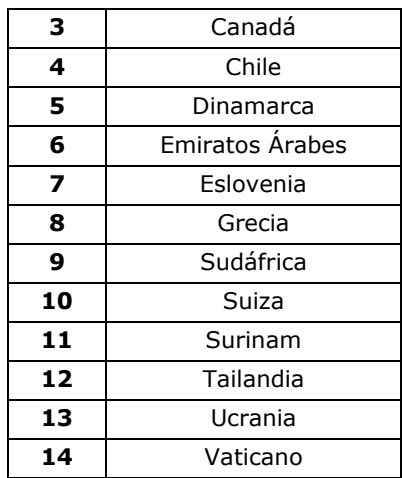

**ZONA 3:** Son considerados de bajos riegos, los países que no se encuentran contempladas en las dos Zonas anteriores.

**Observación:** Los clasificación de las zonas geográficas, pueden variar a medida que se identifiquen cambios en los resultados de las evaluaciones nacionales y sectoriales de riesgos LA/FT y del monitoreo constante de los supervisores ALA/CFT.

**HÉCTOR MANUEL BALMACEDA GODOY** Secretario General Interino

**CARLOS ADOLFO ARREGUI ROMERO** Ministro – Secretario Ejecutivo